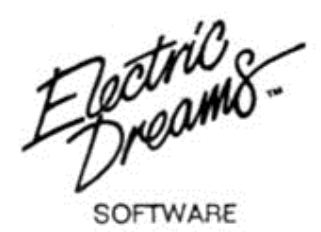

# **FIRETRAP ¡EN LLAMAS!**

# **Instrucciones para cassette y disco Commodore, Amstrad CPC y Spectrum 48K/128K/+**

# **PROEIN SOFT LINE Velázquez, 10 - 5.° dcha. 28001 Madrid**

# **ULTIMA HORA... TELETIPO.... Diciembre, Arcadeville, USA**

Dale Ewing informando desde el lugar del siniestro.

### **09:30**

 «... La situación actualmente es critica, El edificio más alto del mundo. Apartamentos ED. ha comenzado a arder hace tan sólo media hora. Centenares de personas, muchas de ellas con animales de compañia, se hallan atrapadas y su tiempo se agota...»

#### **09:37**

 «... Estamos presenciando la caido de escombros, cristales, ladrillos, mesas... Se puede decir que están lloviendo sobre el pavimento. Es un espectáculo desolador...»

## **09:51**

 «... Los bomberos acaban de llegar al lugar de los hechos, pero no les es posible acercarse debido al enorme calor que desprenden las llamas, y... ¡oh, no!, el rascacielos más próximo acaba de incendiarse, y también un tercero... Esto es terrible... ¡En todos mis dias como reportero, nunca había visto nada igual! Todo el mundo retrocede... Ahora arde un cuarto edificio, y otro... Señoras y señores, ¡toda esta manzana es una gigantesca hoguera! Me voy de aquí...»

#### **10:05**

 «... Un enorme amión de bomberos acaba de llegar... El jefe Carrington tiene en su poder un equipo experimental antiincendios...

Desde mi posición, parece ser que está dotado de un sofisticado cañón de agua de alta tecnologia... Si, dice que se fija con correajes a la espalda... Pero ¿por qué nos lo está enseñando?...»

#### **10:07**

 «... Esto es el caos... Quedan tan sólo ocho minutos para que se derrumbe el primer edificio. Los bomberos locales se halian exhaustos por su lucha contra el fuego y no pueden emplear el nuevo equipo; creo que todo ha terminado... Parece que nuestra única esperanza es encontrar

algún valiente voluntario que portando el cañón de agua ascienda por ese infierno en forma de torre, acabando con las llamas y rescatando a los infortunados vecinos...»

 «... ¡Sí! Tenemos un voluntario... Mi amigo... Todo depende de ti... ¡Buena suerte en esa trampa en llamas!...»

#### **CARGA DEL JUEGO**

 1. Conecta tu ordenador tal como se detalla en su manual de instrucciones y enciende tu TV o monitor. Asegúrate de que todos los cartuchos o periféricos innnecesarios (unidades de disco, cassettes, impresoras, etc.) se hallan desconectados. De no ser así, puede que se produczan problemas de carga. (Si tu ordenador tiene unidad de disco o cassette incorporado, obviamente, no podrás deconectarlos, pero asegúrate de que lo esté cualquier otro periférico.)

2. Si utilizas un Commodore 64 ó 128 con cassette:

 a) Conecta tu datassette al ordenador; enciende el TV/monitor y el propio ordenador. (Los poseedores de un C-128 deben seleccionar el modo 64, escribiendo GO 64 y, pulsando RETURN, presionando a continuación Y y RETURN.)

 b) Inserta el cassette de **¡EN LAMASS!** y asegúrate de que está completamente rebobinado.

 c) Pulsa simultáneamente las teclas SHIFT y RUN/STOP; a continuación presiona PLAY en el datassette.

3. Si utilizas un Commodore 64 ó 128 con disco:

 a) Conecta tu unidad de disco al ordenador; enciende el TV/monitor y el propio ordenador. (Los posedores de un C-128 deben seleccionar el modo 64, escribiendo GO 64 y pulsando RETURN, presionando a continuación Y y RETURN.)

 b) Inserta el diskette en la unidad de disco con la etiqueta hacia arriba. Escribe LOAD "\*", 8, 1 y pulsa RETURN.

4. Si utilizas un Amstrad CPC-464, 664 ó 6128 con cassette:

a) Enciende tu TV/monitor y el ordenador.

 b) Si tu ordenador lleva una unidad de disco incorporada, debes conectar un cassette compatible y escribir | TAPE, seguido de RETURN. Esto prepara tu ordenador para cargar el cassette.

 c) Inserta la cinta de **¡EN LAMASS!** en el cassette, asegurándote de que está completamente rebobinada.

 d) Pulsa simultáneamente las teclas CTRL (CONTROL) y la de ENTER pequeña (INTRO); por en marcha la cinta y pulsa cualquier tcela.

5. Si utilizas un Amstrad CPC-464, 664 ó 128 con unidad de disco:

a) Enciende tu TV/monitor y el ordenador.

 b) Si tu ordenador lleva un cassette incorporado, debes apagarlo y conectar una unidad de disco compatible y escribir | DISC, seguido de RETURN. Esto prepara tu ordenador para cargar el disco.

c) Inserta el diskette en la unidad de disco con la etiqueta hacia arriba.

d) Escribe RUN-DISC y pulsa RETURN.

 6. Si utilizas un Sinclair ZX Spctrum, Spectrum +, Spectrum 128, Spectrum +2 ó Spectrum +3 con cassette:

 a) Conecta tu cassette al ordenador del modo habitual. (Si tu modelo ya lleva cassette incorporado, este paso no será necesario.)

 b) Si deesas emplear un joystick, inserta ahora el interface necesario. (Mira la sección «Detalles sobre el control» para informarte de los interfaces compatibles.)

 c) Enciende tu TV/monitor, cassette y ordenador. (Si tu ordenador presenta ahora una pantalla de menú, puedes seleccionar tanto la opción 48K como 128K Basic.)

d) Asegúrate de que el cassette está completamente rebobinado.

e) Escribe LAD «» y pulsa ENTER. A continuación pulsa PLAY en el cassette.

 **¡EN LLAMAS!** se cargará ahora en la memoria. Las versiones de cassette cargarán por etapas y verás una serie de bandas de color en el marco de la pantalla mientras se efectúa la carga.

#### **DETALLES SOBRE EL CONTROL**

 Los propietarios de un Comomdore 64 pueden utilizar cualquier joystick compatible insertado en el Port 2. Asímismo, los usuarios de Amstrad CPC podrán utilizar cualquier joystick compatible. En cuanto a los usuarios de Spectrum, los interfaces previstos son Kempston, Protek y Sinclair.

 En las versiones de Sinclair y Amstrad también se dispone de controles equivalente y definibles en el teclado.

#### **DIFICULTADES DE CARGA**

 Estamos continuamente investigando para mejorar la calidad de nuestro producto, y hemos desarrollado hasta el momento mecanismos altamente efectivos para el control de calidad. Nuestra experiencia nos dice que la mayoría de los problemas de cargar no son debidos a nuestro producto. Así, pues, te sugerimos que en caso de deficiencias de carga apagues tu ordenador y repitas la secuencia de carga **cuidadosamente,** comprobando que sigues las instrucciones correctas para tu ordenador y programa. Si aún permanecieran los problemas, consulta el libro de instrucciones de tu ordenador o pide consejo en la tienda que te vendió el programa. No obstante, si persistieran los problemas de carga, una vez descartados posibles fallos en tu ordenador, infórmanos **por carta** a:

 PROEIN Soft Line Velázquez, 10 - 5.° dcha. 28001 MADRID

Debes indicar **claramente** lo siguiente:

- Tu nombre y dirección.
- Si es posible, un teléfono de contacto durante el día.
- El nombre del programa con el que tienes problemas.
- Si es en cassette o disco.
- El ordenador que tienes y cualquier periférico, joystick, etc., que emplees con el programa en cuestión.
- Dónde y cuándo compraste el programa.
- Descripción detallada del problema que se te presenta.

#### **Por favor, no nos envies ningún programa a menos que nosotros te lo pidamos.**

#### **OPCIONES DE JUEGO**

 Cuando el juego se ha cargado, la pantalla presenta un menú con las opciones posibles: pulsa el nmero de la que desees.

 Las opciones dependen de la versión del programa, según el ordenador en que funcione, y son las siguientes:

#### **Inicio del juego (Start Game)**

 Cuando elijas esta opción, el juego comenzará. Con el joystick seleccionado, pulsar el botón de fuego tiene el mismo efecto.

#### **Teclas definibles (Used Defined Keys)**

 Esta opción te permite seleccionar las teclas que tendrán en el juego las funciones de FUEGO, IZQUIERDA, DERECHA, ABAJO y ARRIBA al utilizar el teclado.

 La tecla actualmente seleccionada para la primera función estará iluminada, y puedes cambiarla por cualquier otra pulsando simplemente la nueva tecla. Cuando la pantalla muestre la tecla correcta para esta función, pulsa RETURN (ENTER o INTRO) y se iluminará la correspondiente a la siguiente función. Pulsa O para volver al menú una vez que hayas alterado las funciones.

#### **Teclado (Keyboard)**

 Selecciona el modo de juego por teclado (en oposición a joystick) y muestra las teclas seleccionadas actualmente para las funciones del juego. Estas pueden alterarse utilizando la opción de teclas definibles. Pulsa O para regresar al menú.

#### **Kempston/Protek/Sinclair)**

(Sólo en la versión de Spectrum)

 Selecciona cualquiera de los interfaces de joystick compatibles con el juego para la versión de Spectrum. Una vez seleccionado, el joystick escogido aparecerá iluminado en el menú, y puedes empezar a jugar seleccionando inicio del juego.

#### **LUCHA CONTRA EL FUEGO: CONSEJOS DEL JEFE DE BOMBEROS**

 La pantalla mostrará una sección del primer edificio en llamas visto desde una esquina. Te puedes ver a ti mismo, el valiente voluntario, en la esquina del edificio, moviéndote a izquierda, deecrha, arriba o abajo, gracias al joystick o a sus correspondencias en el teclado. Tienes un cañón de agua y una mochila jet a tu espalda, y puedes lanzar burbujas de agua hacia arriba pulsando el botón de fuego del joystick o teclado.

 Las capas de protección de tu traje experimental te permiten soportar el calor. Cuando el juego comienza, o al perder una vida, se presenta una pequeña silueta del edificio que estás escalando, mostrando cuánto te queda para llegar al final.

 Debes ascender hasta la azotea del edificio, y según vayas subiendo verás personas (nuestros informes dicen que también perritos) asomándose a las ventanas. Para rescatarlos, sólo tienes que pasar por su ventana, con lo que se arrojarán en paracaídas. No te descuides, porque de las ventanas superiores caerán multitud de objetos, y hay una buena caída. Si te golpea alguna cosa, caerás y perderás una vida, teniendo que intentar de nuevo tu aventura.

 Estate al tanto del fuego en otras ventanas; si eres rápido, podrás apagarlo con un disparo del cañón de agua; pero si te quemas, perderás una vida. También te darás cuenta de lo útiles que resultan los toldos para ocultarse bajo ellos en esos momentos en que todo se te viene encima.

 En tu trayecto encontrarás varios objetos que te ayudarán y darán bonus para aumentar tu puntuación.

 Al llegar al final del edificio hallarás una mujer atrapada; utiliza tu mochila jet para bajarla hasta la calle. Para poner las cosas más difíciles, hay poco tiempo y el reloj avanza muy de prisa.

 Pero incluso si consigues lo impensable y completas el primer edificio, hay más y entonces es cuando empieza lo **realmente** difícil... ¿Estás seguro de poder aguantar el calor?

Envienos esta hoja debidamente rellena y le informaremos de las novedades en software de **Activision**. Diríjala en sobre franqueado y cerrado a: **PROEIN, S. A. Velázquez, 10 - 5.° dcha. 28001 Madrid**  NOMBRE \_\_\_\_\_\_\_\_\_\_\_\_\_\_\_\_\_\_\_\_\_\_\_\_\_\_\_\_\_\_\_\_\_\_\_\_\_\_\_\_\_\_\_\_\_\_\_\_\_\_\_\_\_\_\_\_\_\_\_\_\_\_\_\_\_\_

DIRECCION \_\_\_\_\_\_\_\_\_\_\_\_\_\_\_\_\_\_\_\_\_\_\_\_\_\_\_\_\_\_\_\_\_\_\_\_\_\_\_\_\_\_\_\_\_\_\_\_\_\_\_\_\_\_\_\_\_\_\_\_\_\_\_\_ CIUDAD Y CODIGO POSTAL \_\_\_\_\_\_\_\_\_\_\_\_\_\_\_\_\_\_\_\_\_\_\_\_\_\_\_\_\_\_\_\_\_\_\_\_\_\_\_\_\_\_\_\_\_\_\_\_\_